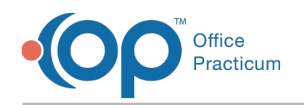

# Telehealth Diagnosis Template Package

Last Modified on 11/02/2022 3:44 pm EDT

#### **Warning**:

- Before importing templates into your OP system, please read the guidelines and warnings for template sharing in the **[Warnings:](http://op.knowledgeowl.com/help/warnings-before-you-share-template) Before You Share Templates** article.
- After you have imported the below templates, there may be templates the practice chooses not to use. Please read **How can I delete or archive a [template](http://op.knowledgeowl.com/help/how-can-i-delete-or-archive-a-template)** for instruction.

## About

A

This template package includes the following Diagnosis/System Templates. Each Template Name begins with TM so that they can be easily searched in the Encounter Template Editor window.

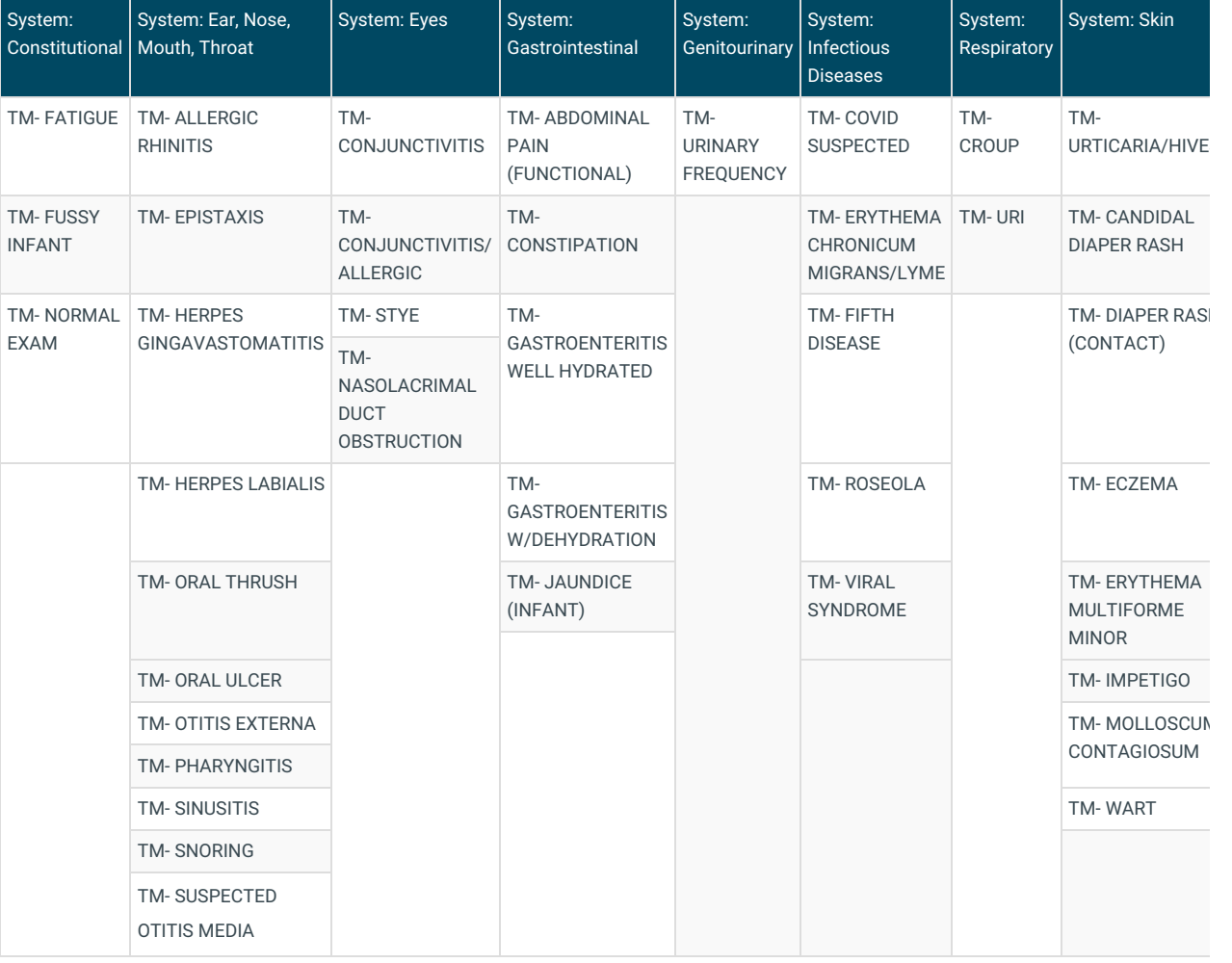

**Warning**: The Diagnosis Templates have the following settings and should be**[changed](http://op.knowledgeowl.com/help/add-or-edit-a-diagnosis-template)** if needed:

- Visibility is set to **Provider**. This is intentional because only providers can make a diagnosis, and onlythey should have access to those templates. If a non-provider imports the diagnosis templates, they may not be able to see them because of their visibility. **A provider may need to be consulted to confirm they are imported.**
- No default**Appt Type**. If your practice is recognized as PCMH or working toward recognition for PCMH, be sure to use the Originating and Distant Appointment Types so that the Telehealth visits are accurately calculated for AC06.

The Diagnosis TM Templates are assigned to the category for which they are most associated. These may be changed to fit practice preferences after importing or a separate category of "Telemedicine" can be created with all TM visits placed in that category.

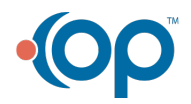

A

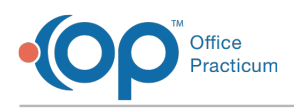

## File

You can download the Telehealth Diagnosis Template package by clicking**[here](https://dyzz9obi78pm5.cloudfront.net/app/image/id/6362c4a92ff5152e150341fb/n/tmdiagnosistemplates.enx)**.

푸 **Note**: A Telehealth Symptom Template Package is also available. Click**[here](https://dyzz9obi78pm5.cloudfront.net/app/image/id/6362c4b78abfa55ab80e23b9/n/tmsymptomstemplates.enx)** to access the Telehealth Symptom Template Package page.

## Instructions to Download Shared Templates

### Client-Server Steps to Download Shared Templates

1. On the template-download page, click on the hyperlinked template name to download the template file.

푸 **Note**: The downloading procedure varies depending on your browser. If you are uncertain on downloading in your specific browser, please contact the practice's IT staff for assistance.

2. Save the file to your computer.

**Tip:** So that users can easily locate saved files, it is recommended to create folders specific to the type of files being downloaded.

3. Ensure the template files you downloaded are in the folder.

#### Cloud Steps to Download Shared Templates

- 1. Create a folder under**Network > tsclient > \\tsclient\C**where you will save the downloaded file.
- 2. On the template-download page, click on the hyperlinked template name to download the template file.
- 3. Navigate to the **Network** drive in the Save As window.
- 4. Double-click **tsclient**.
- 5. Double-click the **\\tsclient\C Share** or your local folder.
- 6. Select the folder you created in step 1.
- 7. Click **Save**.

Д

8. Ensure the template files you downloaded are in the folder.

**Note**: Once you have downloaded the files, they are ready to be imported into OP.For an overview of the Import and Export functionality in OP, refer to the article below that matches your OP environment:

- **Import or Export [Templates](http://op.knowledgeowl.com/help/import-or-export-templates-client-server) (Client Server)**
- **Import or Export [Templates](http://op.knowledgeowl.com/help/import-or-export-templates-cloud) (Cloud)**

Regardless of which type of environment you are in, you must review and customize each template you download and importfor your Practice. For details, refer to**[Customizing](http://op.knowledgeowl.com/help/customizing-shared-templates) Shared Templates**.

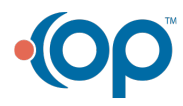